## **Steg som hjälpt inloggningsproblem i ARV-portalen:**

- 1. Använd webbläsaren Chrome.
- 2. Se till att du har den senaste versionen av Chrome. Här följer instruktioner om hur du uppdaterar Google Chrome: [Uppdatera Google Chrome](https://support.google.com/chrome/answer/95414?co=GENIE.Platform%3DDesktop&hl=sv)

När du fastställt att du har den senaste version av Chrome följ nedan steg:

- 1. Öppna Chrome på datorn.
- 2. Klicka på Mer uppe till höger Inställningar.
- 3. Klicka på Avancerat längst ned.
- 4. Klicka på Inställningar för webbplatsen under Sekretess och säkerhet.
- 5. Klicka på Popup och omdirigeringar.
- 6. Under "Tillåt" klicka på lägg till och lägg till följande webbsidor som tillåtna: [https://arvportalen2.sll.se](https://arvportalen2.sll.se/) [https://idp2.sll.se](https://idp2.sll.se/)

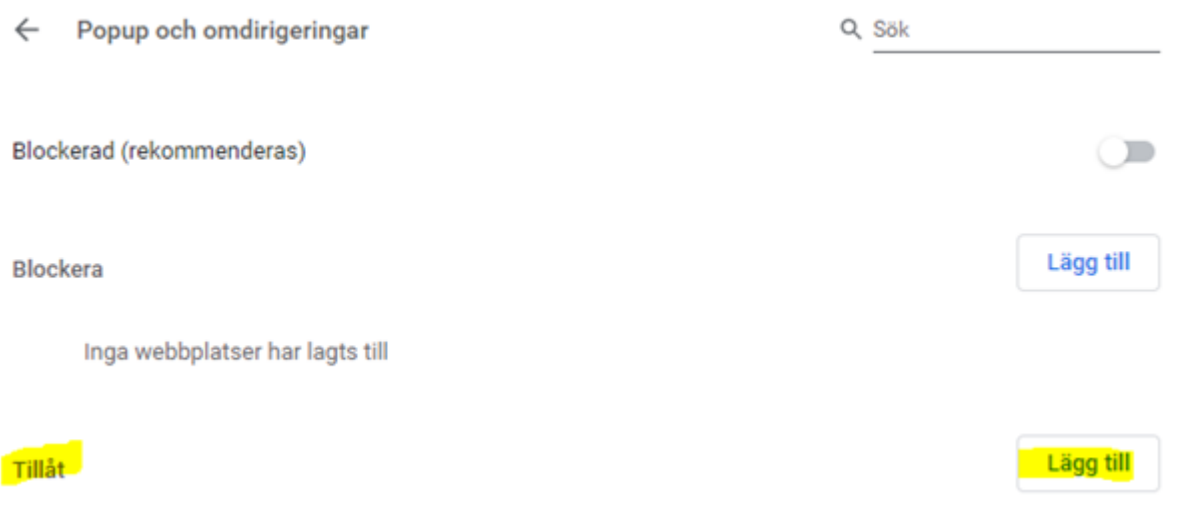

7. Prova därefter att logga in i ARV-portalen med ditt e-tjänstekort.

## **Rekommendationen är också att rensa cache och cookies i webbläsaren Chrome:**

- 1. Tryck på F12 så att den rutan i nedre halvan av bilden dyker upp (den kan även hamna till höger eller dyka upp som ett seperat fönster).
- 2. Tryck på den runda pilen uppe i vänstra hörnet.
- 3. Välj alternativet 'Hard Reload' och om inte det fungerar det tredje alternativet 'Empty cache and Hard Reload'.

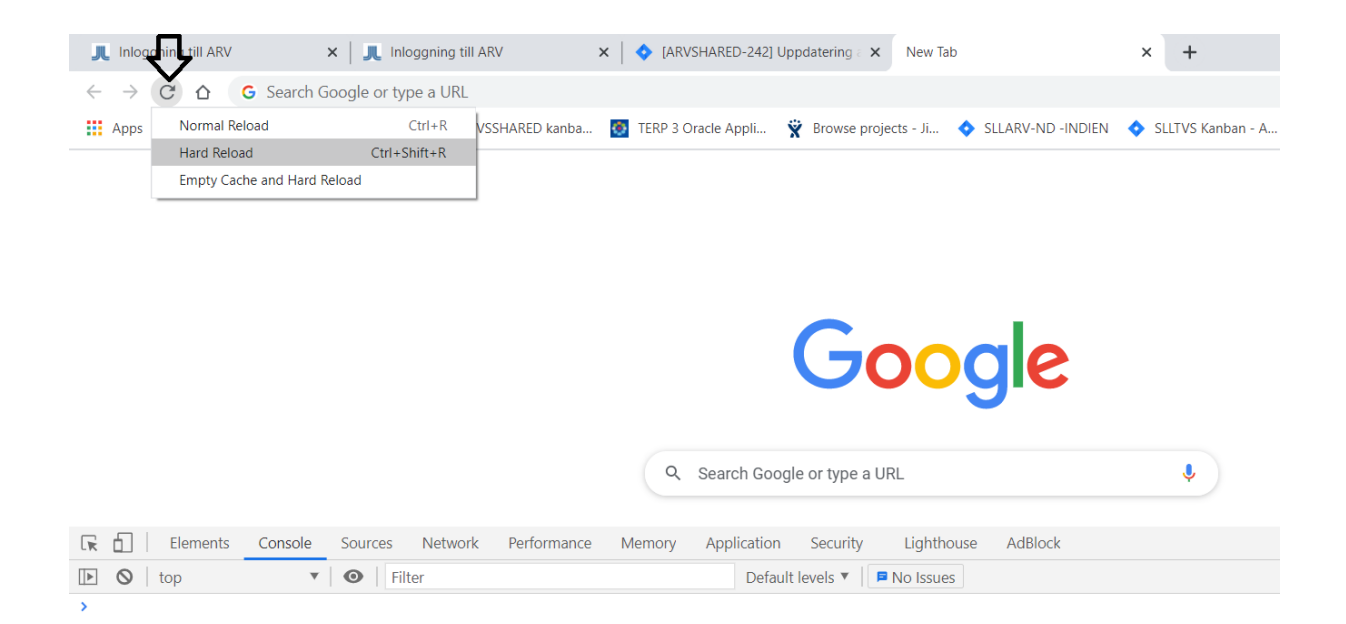